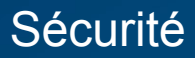

# **Interphone radio**

**Codage d'un badge**

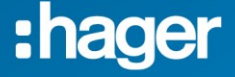

<span id="page-1-0"></span>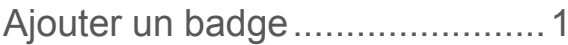

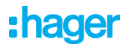

# <span id="page-2-0"></span>**Ajouter un badge**

- **Cette procédure permet** d'enregistrer un badge sur la platine de rue afin de commander l'ouverture des accès.
	- Prendre le combiné et le badge à coder et se positionner à côté de la platine de rue.

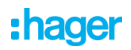

- Sélectionner le menu "ACCÈS» à l'aide des touches (montée ou descente) :

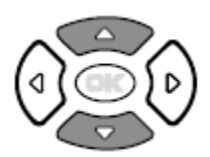

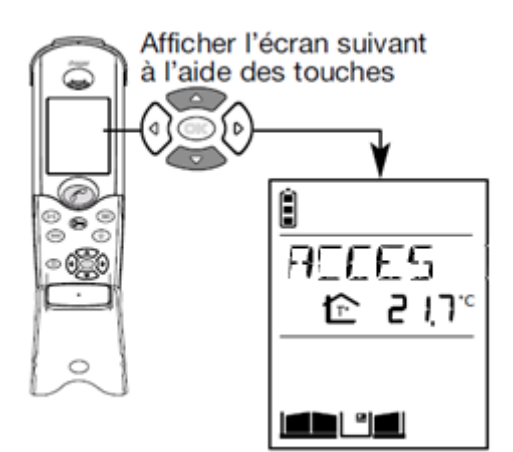

- Faire un appui court sur :

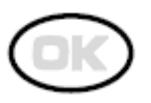

Le combiné affiche :

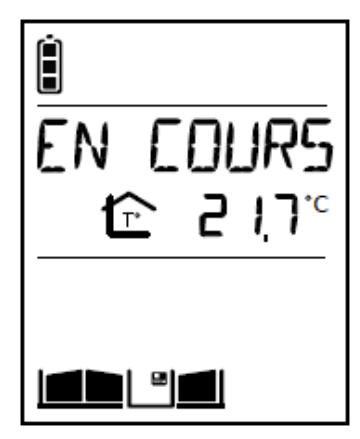

## Puis affiche:

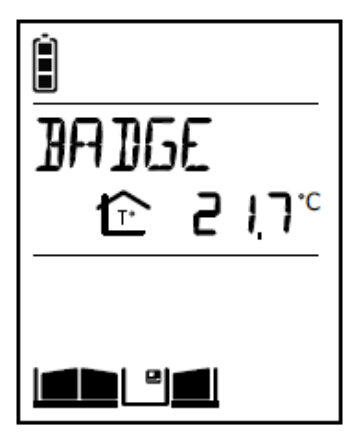

## :hager

- Faire un appui court sur :

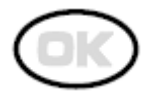

- Le combiné affiche :

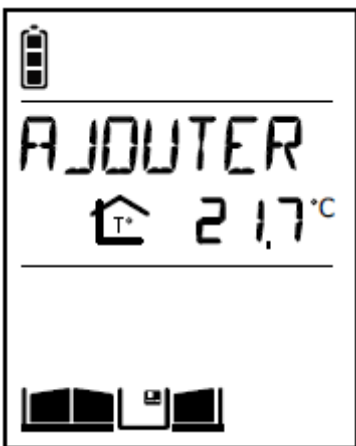

- Faire un appui court sur :

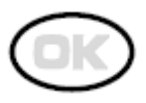

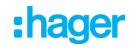

Le combiné affiche :

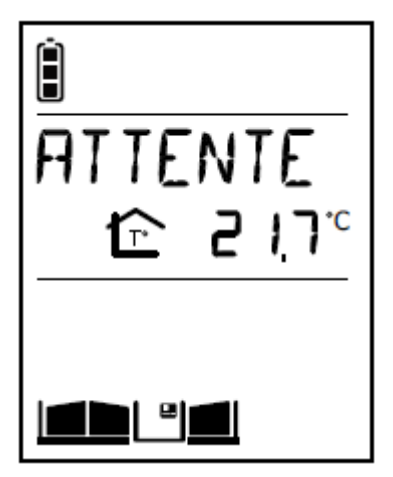

- Poser le badge à enregistrer sur l'étiquette nom de la platine de rue.

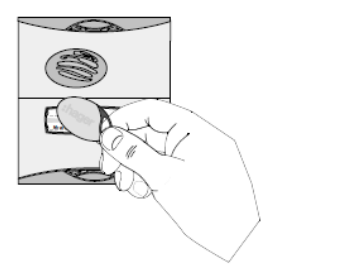

(Attention délai court, 5 à 6 secondes)

#### :hager

Le combiné affiche :

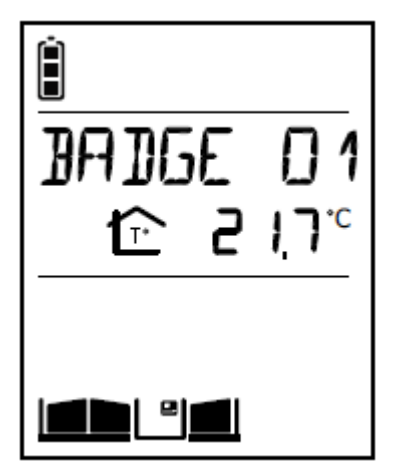

#### Et la platine bip pendant 2 secondes.

### **Example 2** Le badge est reconnu par le système.

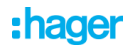

- Le combiné affiche :

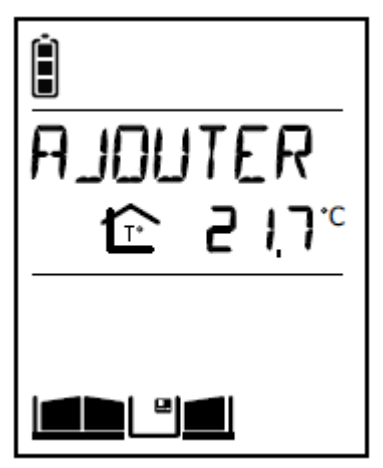

- Faire un appui court sur la touche OK pour répéter les opérations et ajouter un autre badge.

- Sinon faire un appui court sur la touche "C" du combiné pour retourner à l'écran d'accueil (ou attendre quelques secondes, le combiné se repositionne automatiquement sur l'écran d'accueil)

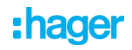